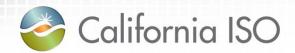

## Technical User Group Agenda

Aug 8th, 2017

10:00 a.m. – 11:00 a.m. (Pacific Time)

| Web Conference Information                                                            |                                                           | Conference Call Information                               |                                             |
|---------------------------------------------------------------------------------------|-----------------------------------------------------------|-----------------------------------------------------------|---------------------------------------------|
| URL: <a href="https://neting.number.html">https://neting.number.html</a> Access Code: | //www.connectmeeting.att.com<br>er: 8665282256<br>6085978 | Domestic Call In:<br>International Call In:<br>Pass Code: | (866) 528-2256<br>(216) 706-7052<br>6085978 |
| Time                                                                                  | Topic                                                     |                                                           | Facilitator                                 |
| 10:00 – 10:05                                                                         | Agenda & ISO Roll call                                    |                                                           | Sean Crimmins                               |
| 10:05 – 10:20                                                                         | Acceptable Use Policy in Map Stage                        |                                                           | John Huetter                                |
| 10:20 – 10:35                                                                         | Disabling TLS 1.0 and 1.1                                 |                                                           | Tom Williams                                |
| 10:35 – 10:40                                                                         | Adjourn                                                   |                                                           | Sean Crimmins                               |

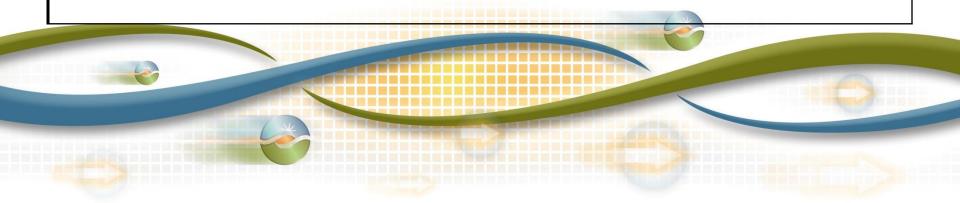

#### AUP - OMS & BSAP, SIBR, BAAOP

- MAPStage is supported during business hours, M-F
- Sometimes participants are testing API's on their side which floods CAISO systems, thus preventing other users from accessing
- Logs can fill up, causing disk space issues
- Will use same AUP criteria as CMRI

#### AUP - BSAP, SIBR & OMS

- Thank you to the users who have given their feedback over the past couple of months
- OMS MAPStage AUP Settings as of 8/8/2017
  - AUP will be enforced for Retrieves if the same transaction is seen within 5 seconds, with these permutations:
    - Certificate/User
    - Retrieve Service Invoked
    - And if derived in XML:
      - MRID/Resource ID
      - Market Org Outage ID
      - Begin Date
      - End Date

#### AUP - SIBR & OMS in MAPStage

#### Questions???

- Please create CIDI tickets for tracking purposes
- You may call the CAISO Help Desk @ 916-351-2309
- You may reach John Huetter, Systems Integration @ 916-608-5839

For all support tickets, please provide (the more information, the quicker we can resolve):

- CAISO URL you attempted
- Error Message, Error Code, Screenshot
- Time of transaction, please include seconds if possible
- Certificate Used
- Source IP (If available)

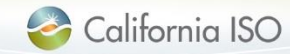

# Disabling TLS 1.0

*MAP-Stage Readiness*August 2017

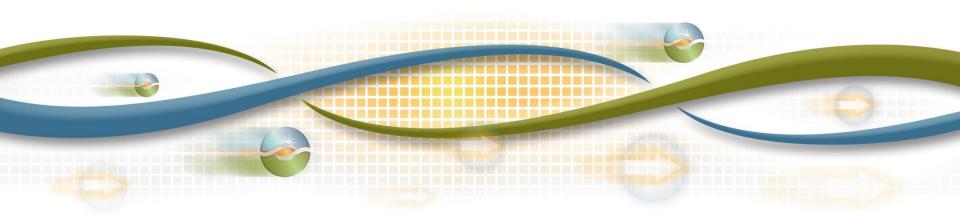

#### Disabling TLS 1.0

Following best security practice, the ISO is preparing to disable TLS versions 1.0 and 1.1 in its portal environments.

Participants need to ensure that their browser and API clients support TLS 1.2.

The change in MAP-Stage (<a href="https://portalmap.caiso.com">https://portalmap.caiso.com</a>) is currently scheduled for the week of 8/21/17 and will be preceded by a Market Notice.

This schedule allows time to enable TLS 1.2 in OMS APIs.

Participants should test ADS, OMS, and CMRI UIs and APIs.

Even before the change in MAP-Stage, participants can test by forcing a TLS 1.2 connection, since TLS will always negotiate the highest mutually allowed version.

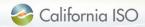

#### **UI** Testing

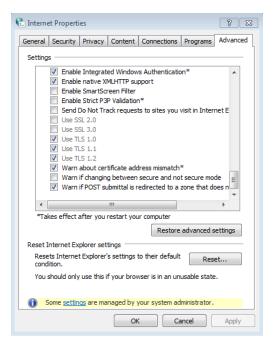

Chrome Alt + f >
Settings > Advanced >
System > Open proxy
settings > Advanced

#### Internet Explorer

Tools > Internet Options > Advanced https://www.howsmyssl.com is a good way to check what version of SSL/TLS a browser is using.

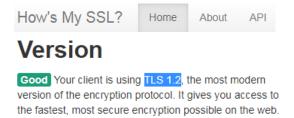

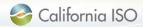

## **API Testing**

Testing APIs is implementation specific.

#### OpenSSL and cURL are common API testing tools.

```
$ curl --tlsv1.2 https://www.google.com
<!doctype html><html itemscope="" itemtype="http://schema.org/WebPage"
lang="en"><head><meta content="Search the world's information, including webpages, images, videos and more. G
cogle has many special features to help you find exactly what you're looking for."
name="description"><meta content="noodp" name="robots"><meta content="text/html;
charset=UTF-8" h
ttp-equiv="Content-Type"><meta content="/logos/doodles/2017/dolores-del-rios-112th-birthday-4853579973132288.2-l.png" itemprop="image"><meta content="Celebrating Dolores del R;o" p
roperty="twitter:title"><meta content="Celebrating Dolores del R;o! #GoogleDoodle"
property="twitter:description"><meta content="Celebrating Dolores del R;o! #GoogleDoodle"
propert</pre>
...
```

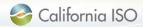

# Wrap-up

Please send agenda items to scrimmins@caiso.com